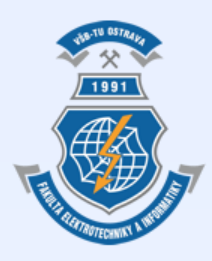

Vysoká škola báňská – Technická univerzita Ostrava Fakulta elektrotechniky a informatiky

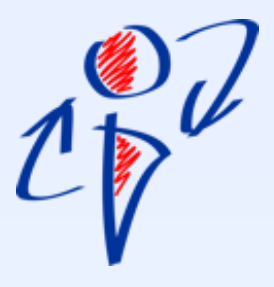

# **Úvod do databázových systémů Cvičení 5**

**Ing. Petr Lukáš** [petr.lukas@vsb.cz](mailto:petr.lukas@vsb.cz) Ostrava, 2014

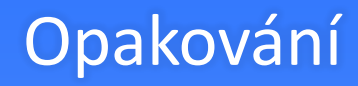

- **K čemu se používají následující konstrukce? 1. IN**
	- **2. EXISTS**
	- **3. ALL**
	- **4. ANY**

# • **Co je výsledkem IN a EXISTS ?**

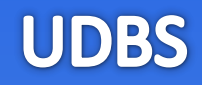

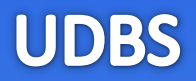

- **K čemu se používají následující konstrukce?**
	- **1. IN** ptáme se, jestli hodnota je v nějakém výčtu
	- **2. EXISTS** testujeme existenci záznamu
	- **3. ALL** testujeme, zda určité porovnání platí pro všechny z výčtu
	- **4. ANY** testujeme, zda určité porovnání platí alespoň jednou pro nějaký výčet
- **Co je výsledkem IN a EXISTS ?** Booleovská hodnota, tzn. IN a EXISTS jsou vždy součástí nějakého logického výrazu (např. v klauzuli WHERE)

# Klauzule příkazu SELECT

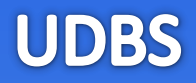

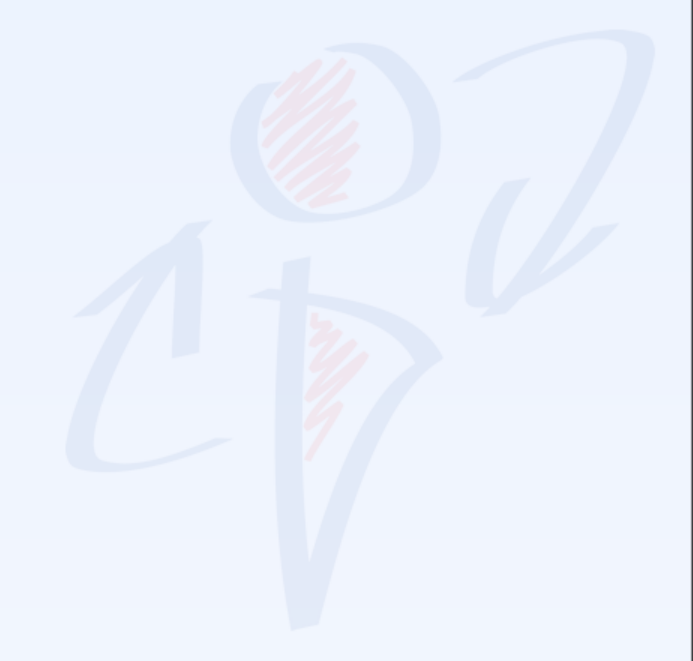

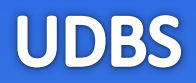

**WHERE** *podmínka* **GROUP BY** *seskupení*

**SELECT** s*eznam sloupců na výstupu* **FROM** *vstupní tabulky* **HAVING** *podmínka skupiny* **ORDER BY** *seřazení výsledku*

Ne všechny klauzule jsou povinné, ale jejich pořadí je striktně dané!

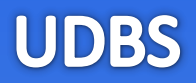

**WHERE** *podmínka* **GROUP BY** *seskupení*

**SELECT** s*eznam sloupců na výstupu* **FROM** *vstupní tabulky* **HAVING** *podmínka skupiny* **ORDER BY** *seřazení výsledku*

Ne všechny klauzule jsou povinné, ale jejich pořadí je striktně dané!

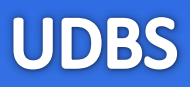

- **Spojování tabulek**
- **Agregační funkce**
- **Vnořené dotazy a poddotazy**

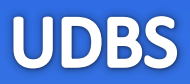

# **Spojování tabulek**

# **UDBS**

## **Student**

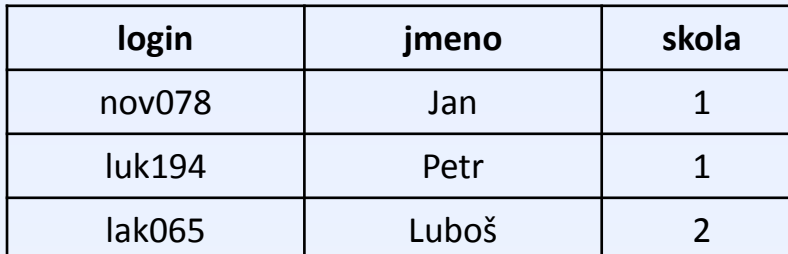

## **Skola**

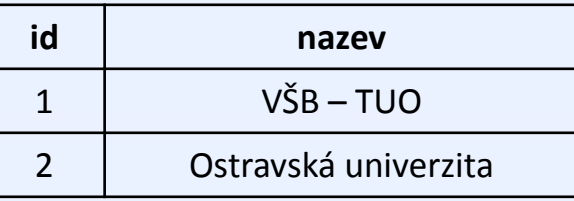

Vyber jména studentů a k nim názvy škol, ve kterých studují

#### **Student**

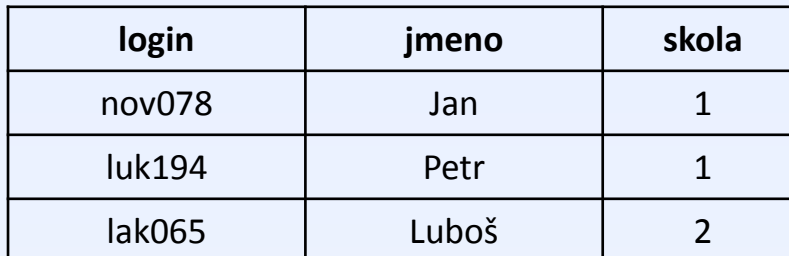

### **Skola**

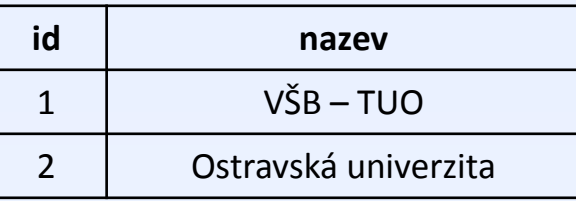

Vyber jména studentů a k nim názvy škol, ve kterých studují

**SELECT** jmeno, nazev **FROM** Student, Skola **WHERE** Student.skola = Skola.id

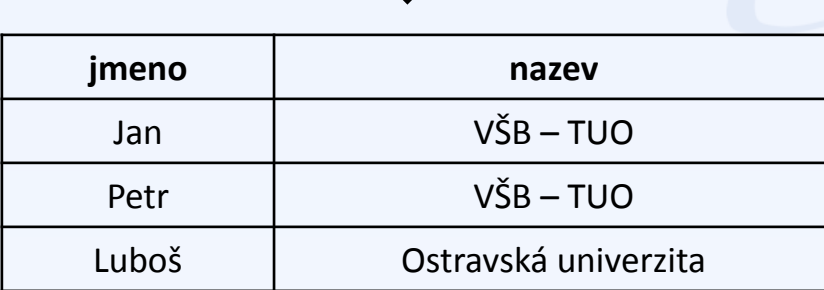

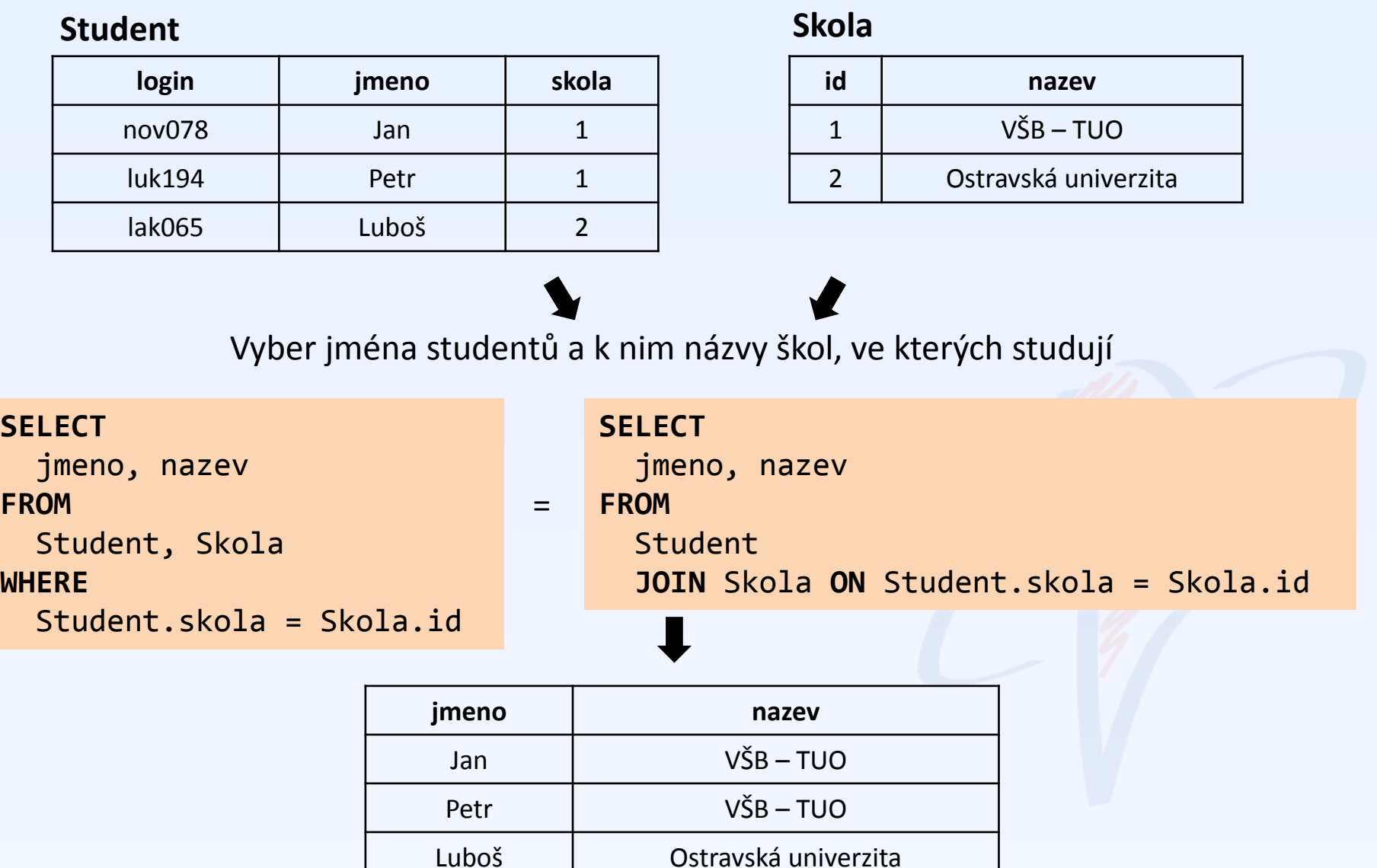

• Stále platí představa, jako bychom nejprve udělali kartézský součin a následně "profiltrovali" jen smysluplné kombinace záznamů.

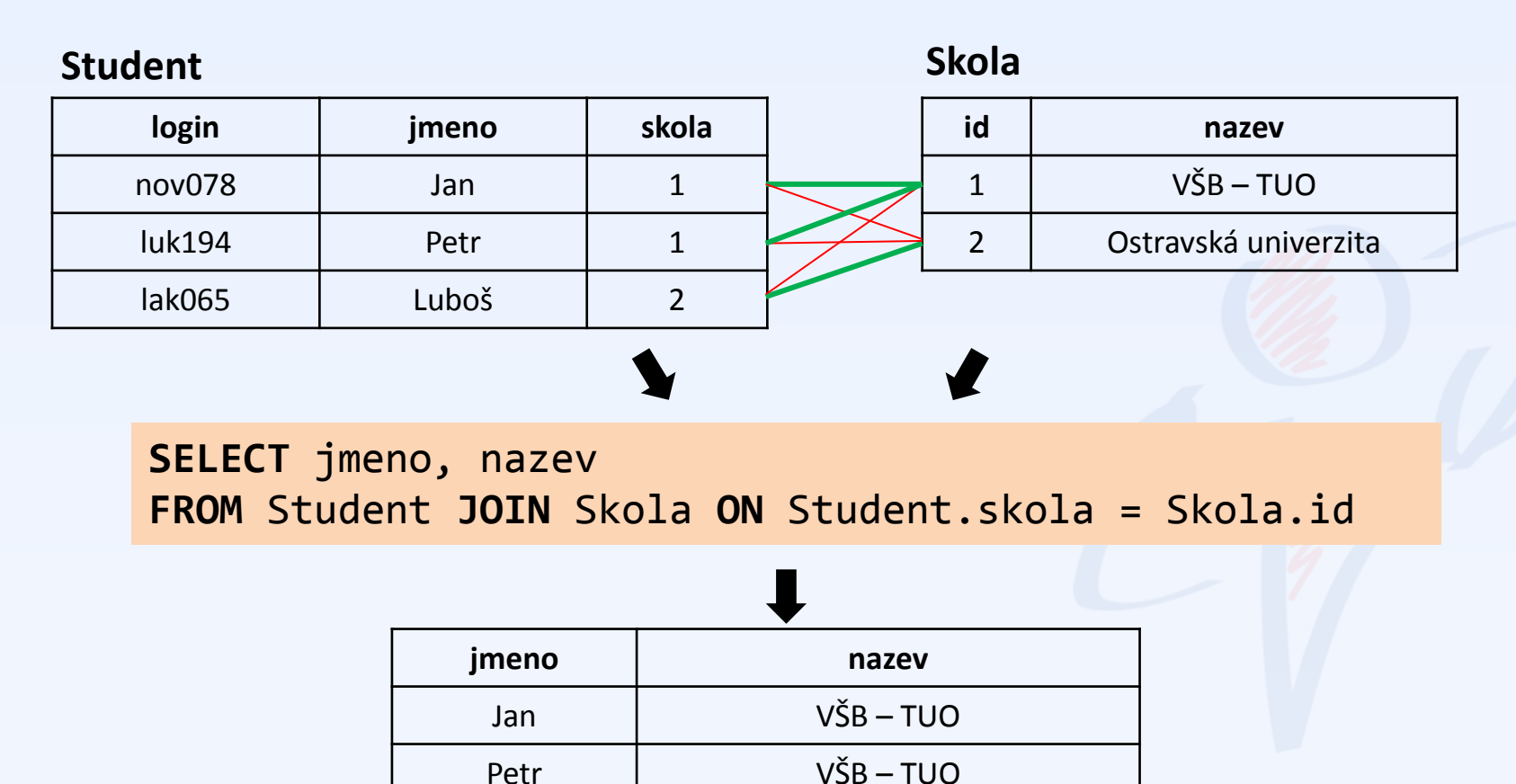

Luboš Ostravská univerzita

![](_page_11_Picture_5.jpeg)

## **Student**

![](_page_12_Picture_73.jpeg)

## **Skola**

![](_page_12_Picture_74.jpeg)

Vyber názvy všech škol a jména studentů, kteří v nich studují

#### **Student**

![](_page_13_Picture_124.jpeg)

### **Skola**

![](_page_13_Picture_125.jpeg)

Vyber názvy všech škol a jména studentů, kteří v nich studují

## **SELECT** nazev, jmeno **FROM** Skola **JOIN** Student **ON** Skola.id = Student.skola

![](_page_13_Picture_126.jpeg)

# • **Je výsledek správně?** – V tuto chvíli ano, ale…

### **Student**

![](_page_14_Picture_133.jpeg)

### **Skola**

![](_page_14_Picture_134.jpeg)

Vyber **názvy všech škol** a jména studentů, kteří v nich studují

## **SELECT** nazev, jmeno **FROM** Skola **JOIN** Student **ON** Skola.id = Student.skola

![](_page_14_Picture_135.jpeg)

# • **Je výsledek správně?** – **NE**, ve výsledku není ČVUT.

#### **Student**

![](_page_15_Picture_130.jpeg)

### **Skola**

![](_page_15_Picture_131.jpeg)

Vyber **názvy všech škol** a jména studentů, kteří v nich studují

**SELECT** nazev, jmeno **FROM** Skola **LEFT JOIN** Student **ON** Skola.id = Student.skola

![](_page_15_Picture_132.jpeg)

- Vyjadřuje prázdnou hodnotu (nevyplněno)
- Pro test na hodnotu **NULL** se používá speciální operátor **IS NULL**.
- Jakékoli jiné porovnání s hodnotou **NULL** vrací výsledek "nepravda".

Vyber všechny osoby, kde není vyplněna adresa.

![](_page_16_Picture_5.jpeg)

**FROM** Osoba

**WHERE** adresa = **NULL**

**SELECT** 

**SELECT** \* **FROM** Osoba **WHERE** adresa **IS NULL** **UDBS** 

![](_page_17_Picture_1.jpeg)

# **INNER JOIN**

# Vnitřní spojení – ekvivalent spojování pomocí podmínky WHERE

# **OUTER JOIN**

Vnější levé nebo pravé spojení, které navíc zachovává všechny záznamy z levé nebo pravé tabulky.

![](_page_18_Figure_1.jpeg)

![](_page_18_Figure_2.jpeg)

![](_page_19_Figure_1.jpeg)

Vypište nadpisy recenzí, recenzované produkty a jejich kategorie.

```
SELECT
  Recenze.Nadpis, Vyrobek.Nazev, Kategorie.Nazev
FROM
  Recenze
  JOIN Vyrobek ON Recenze.id_vyrobek = Vyrobek.id_vyrobek
  JOIN Kategorie ON Vyrobek.id_kategorie = Kategorie.id_kategorie
```
**UDBS** 

![](_page_20_Picture_1.jpeg)

# **Agregační funkce**

# 4. příklad – minimum

## **Vyrobky**

![](_page_21_Picture_86.jpeg)

*ceny z [www.alfacomp.cz](http://www.alfacom.cz/) ke dni 15.10.2013*

## Vyberte cenu nejlevnějšího notebooku.

# 4. příklad – minimum

### **Vyrobky**

![](_page_22_Picture_109.jpeg)

*ceny z [www.alfacomp.cz](http://www.alfacom.cz/) ke dni 15.10.2013*

Vyberte cenu nejlevnějšího notebooku.

```
SELECT MIN(cena) AS [nejmensi_cena]
FROM Vyrobky
```
![](_page_22_Picture_7.jpeg)

# 5. příklad – minimum se seskupením

## **Vyrobky**

![](_page_23_Picture_86.jpeg)

*ceny z [www.alfacomp.cz](http://www.alfacom.cz/) ke dni 15.10.2013*

## Vyberte ceny nejlevnějších notebooků jednotlivých značek.

## 5. příklad – minimum se seskupením

### **Vyrobky**

![](_page_24_Picture_128.jpeg)

*ceny z [www.alfacomp.cz](http://www.alfacom.cz/) ke dni 15.10.2013*

Vyberte ceny nejlevnějších notebooků jednotlivých značek.

**SELECT** znacka, **MIN**(cena) **AS** [nejmensi\_cena] **FROM** Vyrobky **GROUP BY** znacka

![](_page_24_Picture_129.jpeg)

![](_page_25_Picture_1.jpeg)

# **Co je součástí klauzule SELECT a není v agregační funkci, musí být uvedeno v GROUP BY!**

# 6. příklad – podmínka skupiny

## **Vyrobky**

![](_page_26_Picture_86.jpeg)

*ceny z [www.alfacomp.cz](http://www.alfacom.cz/) ke dni 15.10.2013*

## Vypište značky, které prodávají nejlevnější notebook za více než 30 000 Kč.

# 6. příklad – podmínka skupiny

## **Vyrobky**

![](_page_27_Picture_113.jpeg)

*ceny z [www.alfacomp.cz](http://www.alfacom.cz/) ke dni 15.10.2013*

Vypište značky, které prodávají nejlevnější notebook za více než 30 000 Kč.

![](_page_27_Figure_6.jpeg)

**COUNT (***attr***)** Počet **COUNT (DISTINCT** *attr***)** Počet různých **SUM (***attr***)** Součet **AVG (***attr***)** Průměr **MIN (***attr***)** Minimum **MAX (***attr***)** Maximum

# **Agregační funkce přeskakují NULL hodnoty**

Vypište značky začínající na "A", které prodávají nejlevnší notebook za více než 30 000 Kč. Setřiďte tyto značky podle abecedy vzestupně.

![](_page_29_Picture_121.jpeg)

Vypište značky začínající na "A", které prodávají nejlevnší notebook za více než 30 000 Kč. Setřiďte tyto značky podle abecedy vzestupně.

![](_page_30_Picture_121.jpeg)

Vypište značky začínající na "A", které prodávají nejlevnší notebook za více než 30 000 Kč. Setřiďte tyto značky podle abecedy vzestupně.

![](_page_31_Picture_159.jpeg)

![](_page_31_Picture_5.jpeg)

![](_page_31_Picture_160.jpeg)

Vypište značky začínající na "A", které prodávají nejlevnší notebook za více než 30 000 Kč. Setřiďte tyto značky podle abecedy vzestupně.

![](_page_32_Picture_137.jpeg)

Vypište značky začínající na "A", které prodávají nejlevnší notebook za více než 30 000 Kč. Setřiďte tyto značky podle abecedy vzestupně.

![](_page_33_Figure_3.jpeg)

![](_page_34_Picture_1.jpeg)

Vypište značky začínající na "A", které prodávají nejlevnší notebook za více než 30 000 Kč. Setřiďte tyto značky podle abecedy vzestupně.

![](_page_34_Figure_3.jpeg)

![](_page_35_Picture_1.jpeg)

Vypište značky začínající na "A", které prodávají nejlevnší notebook za více než 30 000 Kč. Setřiďte tyto značky podle abecedy vzestupně.

![](_page_35_Picture_87.jpeg)

![](_page_36_Picture_1.jpeg)

# **Vnořené dotazy a poddotazy**

## **Vyrobky**

![](_page_37_Picture_86.jpeg)

*ceny z [www.alfacomp.cz](http://www.alfacom.cz/) ke dni 15.10.2013*

## Vyberte maximální průměrnou cenu notebooků různých značek.

#### **Vyrobky**

![](_page_38_Picture_132.jpeg)

*ceny z [www.alfacomp.cz](http://www.alfacom.cz/) ke dni 15.10.2013*

Vyberte maximální průměrnou cenu notebooků různých značek.

Vyberte průměrnou cenu notebooků různých značek.

```
SELECT znacka, AVG(cena) AS [prumer]
FROM Vyrobky
GROUP BY znacka
```
![](_page_38_Picture_133.jpeg)

#### **Vyrobky**

![](_page_39_Picture_152.jpeg)

*ceny z [www.alfacomp.cz](http://www.alfacom.cz/) ke dni 15.10.2013*

Vyberte maximální průměrnou cenu notebooků různých značek.

Vyberte průměrnou cenu notebooků různých značek.

![](_page_39_Figure_7.jpeg)

#### **Vyrobky**

![](_page_40_Picture_129.jpeg)

*ceny z [www.alfacomp.cz](http://www.alfacom.cz/) ke dni 15.10.2013*

Vyberte maximální průměrnou cenu notebooků různých značek.

```
SELECT MAX(prumer) AS [maximum]
FROM
(
  SELECT znacka, AVG(cena) AS [prumer]
   FROM Vyrobky
   GROUP BY znacka
 ) prumery
                       maximum
                       33 836 Kč
```
• Místo tabulky jako zdrojové relace použijeme celý vnořený SELECT.

• Vnořený SELECT **musí být uzávorkovaný** a **pojmenovaný**. Všechny jeho **sloupce musí být pojmenované**.

• Výsledkem vnořeného selectu je relace.

![](_page_42_Figure_2.jpeg)

Vypište všechny výrobky a k nim počty prodejů a recenzí.

## **SELECT**

Vyrobek.Nazev, **COUNT**(Recenze.id\_recenze), **COUNT**(Prodej.id\_prodej) **FROM**

```
Vyrobek
```

```
LEFT JOIN Recenze ON Recenze.id_vyrobek = Vyrobek.id_vyrobek
  LEFT JOIN Prodej ON Vyrobek.id_vyrobek = Prodej.id_vyrobek
GROUP BY
 Vyrobek.Nazev
```
# 8. příklad – poddotazy

![](_page_43_Figure_2.jpeg)

Vypište všechny výrobky a k nim počty prodejů a recenzí.

![](_page_43_Figure_4.jpeg)

## **Při spojování nesmíme jedinou tabulku vícekrát navázat vztahem směrem 1:N.**

![](_page_44_Figure_2.jpeg)

Vypište všechny výrobky a k nim počty prodejů a recenzí.

![](_page_44_Figure_4.jpeg)

![](_page_45_Picture_1.jpeg)

- Musí **vracet jedinou hodnotu** (jeden řádek, jeden sloupec)
- Lze je použít kdekoli, např. v klauzuli SELECT, v WHERE, ve spojovací podmínce za JOIN … ON, v HAVING.
- Velice užitečné, pokud počítame agregace nad dvěma nazávislýma tabulkama – tzn. takovýma, kde si je nemůžeme dovolit jednoduše spojit.
- V podstatě jimi lze simulovat "funkci"

## **Vnořené dotazy**

```
SELECT T.nazev, SUM(T.pocet)
FROM
  (
```

```
 SELECT nazev, pocet
     FROM …
     WHERE …
  ) T
WHERE …
```
- Vnořený dotaz v klauzuli FROM
- Sám o sobě představuje tabulku
- Všechny sloupce musí být pojmenovány
- Dotaz jakožto "zdroj dat" musí mít název (alias)

## **Poddotazy**

## **SELECT**

```
(
     SELECT SUM(pocet)
     FROM … 
     WHERE …
   ) AS hodnota
FROM …
WHERE …
```
- Poddotaz v klauzuli SELECT
- Poddotaz můžeme použít kdykoli potřebujeme spočítat jednu jedinou hodnotu
- Poddotaz musí vracet jediný řádek a jediný sloupec

# Shrnutí

![](_page_47_Picture_1.jpeg)

# **1. Spojování tabulek**

- Použivání vnitřního spojení
- Používání vnějšího spojení
- Využití spojovací podmínky
- Pozor na spojování nezávislých tabulek

# **2. Agregační funkce**

- COUNT, SUM, AVG, MIN, MAX
- Význam klauzule GROUP BY
- Význam klauzule HAVING

# **3. Vnořené dotazy a poddotazy**

- Používání vnořených dotazů místo tabulek
- Používání poddotazů pro "doptání" na určitou hodnotu

![](_page_47_Picture_15.jpeg)

## Cvičení

![](_page_48_Picture_1.jpeg)

# [www.dbedu.cs.vsb.cz](http://www.dbedu.cs.vsb.cz/)

- Přihlášení přes **jednotný login** a **heslo**
- Vpravo sloupec -> *České kurzy* -> *UDBS*

# **Příprava na test**

- V archivu kurzů 2013/2014 na 6. cvičení naleznete loňský skript databáze z testu
- **Procvičovat!**